# DR 7 NDT

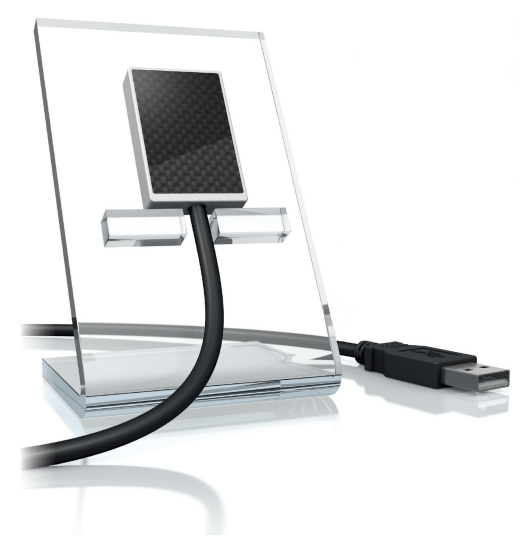

ES Instrucciones para montaje y uso

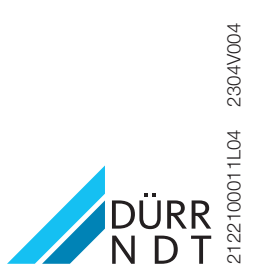

# Índice

# Información importante

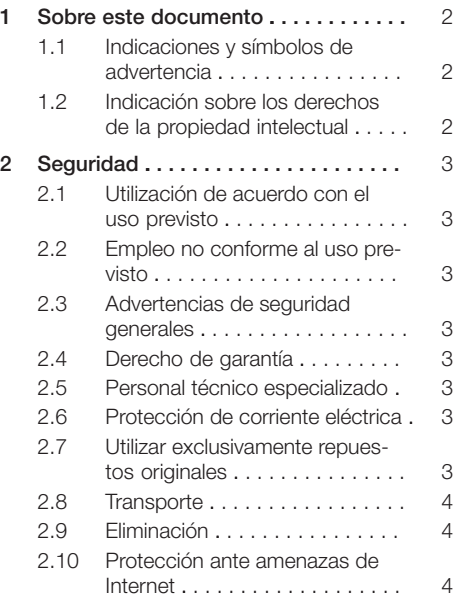

# Descripción del producto

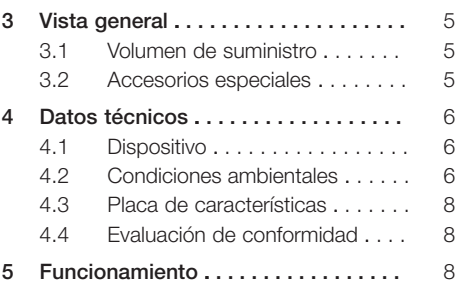

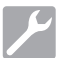

# Montaje

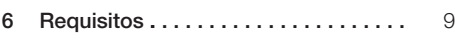

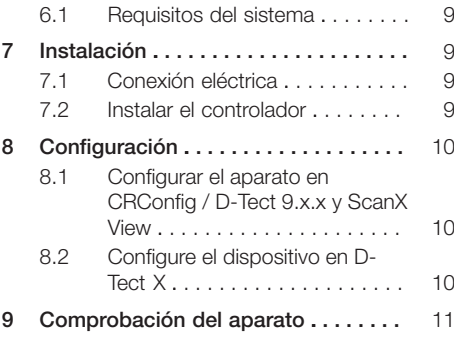

# Uso

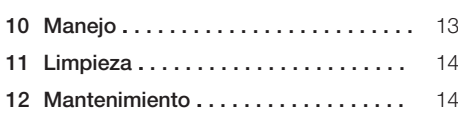

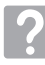

# Búsqueda de fallos y averías

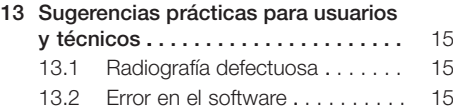

# <span id="page-3-0"></span>Información importante

# 1 Sobre este documento

Estas instrucciones para montaje y uso son parte integral del aparato.

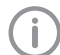

Ante la no observación de las instrucciones y advertencias de estas instrucciones para montaje y uso, DÜRR NDT no asumirá ninguna responsabilidad ni garantía en relación a la seguridad de funcionamiento del aparato.

El original de estas instrucciones para montaje y uso es la versión en alemán. El resto de idiomas son traducciones de las instrucciones originales.

#### 1.1 Indicaciones y símbolos de advertencia

#### Indicaciones de advertencia

Las indicaciones de advertencia expuestas en esta documentación advierten de posibles riesgos de daños personales y materiales.

Se han señalizado con los siguientes símbolos de advertencia:

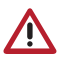

Símbolo de advertencia general

Las indicaciones de advertencia están estructuradas de la siguiente manera:

#### PALABRA DE SEÑALIZACIÓN

#### Descripción y tipo de la fuente de peligro

Aquí se indican las posibles consecuencias en caso de no observar la indicación de advertencia

❯ Prestar atención a estas medidas para evitar el peligro.

Mediante las palabras de señalización las indicaciones de advertencia se diferencian en cuatro niveles de peligro:

- PELIGRO Peligro inminente de lesiones graves o de muerte
- ADVERTENCIA

Peligro posible de lesiones graves o de muerte – PRECAUCIÓN

Peligro de sufrir lesiones leves

# – ATENCIÓN

Peligro de importantes daños materiales

#### Otros símbolos

Los siguientes símbolos se utilizan tanto en el documento como en el aparato:

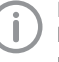

Nota, por ejemplo, indicaciones especiales sobre un empleo económico del aparato.

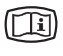

Tenga en cuenta la documentación electrónica adjunta.

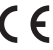

Símbolo de homologación CE

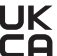

 $\mathbf{u}$  Marca de conformidad del Reino Unido de Gran Bretaña e Irlanda del Norte

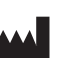

Fabricante

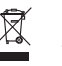

Eliminar ecológica y adecuadamente según la directriz UE 2012/19/UE (WEEE).

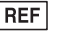

Número de referencia

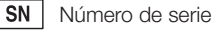

# 1.2 Indicación sobre los derechos de la propiedad intelectual

Todos los elementos de circuito, procesos, denominaciones, programas de software y aparatos indicados en este manual gozan de protección de la propiedad intelectual.

La reimpresión de estas instrucciones para montaje y uso, incluso si es parcial, solo está permitida con la previa autorización explícita y por escrito de DÜRR NDT.

# <span id="page-4-0"></span>2 Seguridad

DÜRR NDT ha desarrollado y construido el aparato para evitar riesgos en gran medida siempre que se emplee conforme a su uso previsto. No obstante, pueden darse los siguientes riesgos residuales:

- Daños personales por uso inadecuado/indebido
- Daños personales por efectos mecánicos
- Daños personales por tensión eléctrica
- Daños personales por radiación
- Daños personales por incendio
- Daños personales por efectos térmicos en la piel

# 2.1 Utilización de acuerdo con el uso previsto

El sensor está concebido exclusivamente para la obtención de radiografías en el ámbito industrial. Está diseñado para un máximo de 70 kV y una dosis total de hasta 20 Gy. Su empleo por encima de estos parámetros puede derivar en la reducción de la calidad de las imágenes y, con ello, afectar a su valor informativo. El derecho de garantía quedará anulado en este caso.

# 2.2 Empleo no conforme al uso previsto

Todo tipo de empleo que difiera de o supere lo anteriormente indicado, especialmente en el campo médico, será considerado como un uso no conforme al uso previsto. El fabricante no asumirá ninguna responsabilidad por los daños que se puedan derivar del mismo. El usuario correrá con todo el riesgo.

## 2.3 Advertencias de seguridad generales

- ❯ Durante la operación del aparato se tienen que observar las directrices, leyes y disposiciones vigentes en el lugar o país de empleo.
- ❯ Antes de toda aplicación, se tiene que verificar el estado y la función del aparato.
- ❯ No está permitido realizar transformaciones o cambios en el aparato.
- ❯ Tener en cuenta las Instrucciones de montaje y uso.

❯ Es imprescindible que el usuario disponga junto al aparato del manual de Instrucciones de montaje y uso y que tenga en todo momento acceso al mismo.

# 2.4 Derecho de garantía

El derecho de garantía quedará anulado en el caso de que el entorno de uso no cumpla las condiciones pertinentes o de que el sensor sufra daños por factores externos o por su uso con unos valores de exposición excesivamente altos.

# 2.5 Personal técnico especializado

#### Manejo

Las personas que van a manejar el aparato tienen que poder garantizar un manejo correcto y seguro del mismo, basándose en su formación y conocimientos técnicos.

❯ Todo usuario tiene que ser instruido, o se tiene que ordenar su instrucción, en el manejo del aparato.

#### Montaje y reparación

❯ Las tareas de montaje, configuración inicial, modificación, ampliación y reparación deberán ser ejecutadas por DÜRR NDT o por un proveedor autorizado por DÜRR NDT.

## 2.6 Protección de corriente eléctrica

- ❯ Al realizar trabajos en el aparato se deberán tener en cuenta las instrucciones de seguridad eléctrica correspondientes.
- ❯ Los cables y dispositivos de enchufe dañados tienen que ser sustituidos inmediatamente.

# 2.7 Utilizar exclusivamente repuestos originales

- ❯ Utilice solo los accesorios y accesorios especiales indicados o autorizados por DÜRR NDT.
- ❯ Utilice únicamente piezas de desgaste y repuesto originales.

<span id="page-5-0"></span>NDT no asumirá ninguna responsabilidad en el caso de daños que se deban al empleo de accesorios y accesorios especiales no autorizados, así como a piezas de desgaste y repuesto que no sean originales.

La seguridad eléctrica y la compatibilidad electromagnética pueden verse afectadas de forma negativa por el empleo de accesorios y accesorios especiales no autorizados y de piezas de desgaste y repuesto que no sean originales (p. ej. el cable de conexión a la red).

# 2.8 Transporte

El embalaje original ofrece una protección óptima del aparato durante el transporte.

En caso necesario, es posible solicitar el embalaje original para el aparato a DÜRR NDT.

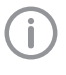

DÜRR NDT no asumirá ninguna responsabilidad, incluso dentro del periodo de garantía, por daños durante el transporte debidos a defectos de embalaje.

- ❯ Transporte el aparato solo en el embalaje original.
- ❯ Mantenga el embalaje fuera del alcance de los niños.

# 2.9 Eliminación

#### Dispositivo

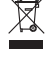

Elimine el aparato adecuadamente. La eliminación del aparato dentro del área económica europea se tiene que realizar en conformidad con lo especificado en la Directiva de la UE 2012/19/UE (WEEE).

❯ Para preguntas sobre una eliminación adecuada, dirigirse a DÜRR NDT o a un distribuidor especializado.

## 2.10 Protección ante amenazas de Internet

El aparato se conecta a un ordenador que se puede conectar a Internet. Por eso, el sistema se debe proteger ante amenazas de Internet.

❯ Utilizar un software antivirus y actualizar regularmente.

Prestar atención a los avisos de posibles infecciones de virus y, en caso necesario, comprobar con el software antivirus y eliminar el virus.

- ❯ Efectuar una protección de datos regular.
- ❯ Permitir el acceso a los aparatos solo a usuarios de confianza, p.ej. nombre de usuario y contraseña.
- ❯ Asegurarse de que solamente se descargan contenidos de confianza. Instalar solamente actualizaciones de software y firmware de fabricantes autentificados.

# <span id="page-6-0"></span>Descripción del producto

3 Vista general

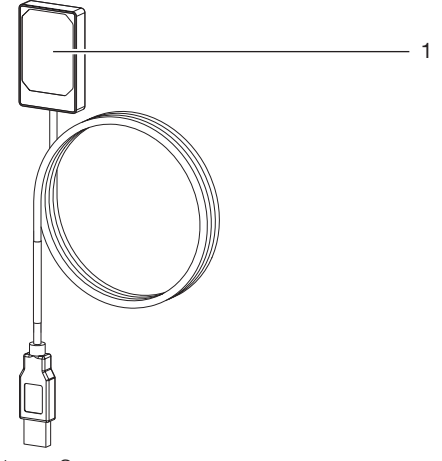

1 Sensor

# 3.1 Volumen de suministro

En el volumen de suministro se incluyen los siguientes artículos:

DR 7 NDT . . . . . . . . . . . . . . . . . . . 2122100013

– Sensor

## 3.2 Accesorios especiales

Los artículos expuestos a continuación pueden ser empleados opcionalmente con el aparato: Extensión de USB de 4,8 m . . . . . 2106-155-63 DR 7 Soporte completo SET . . . . . 2122100015 DR 7 Marco de montaje SET . . . . . 2122100023

# <span id="page-7-0"></span>4 Datos técnicos

# 4.1 Dispositivo

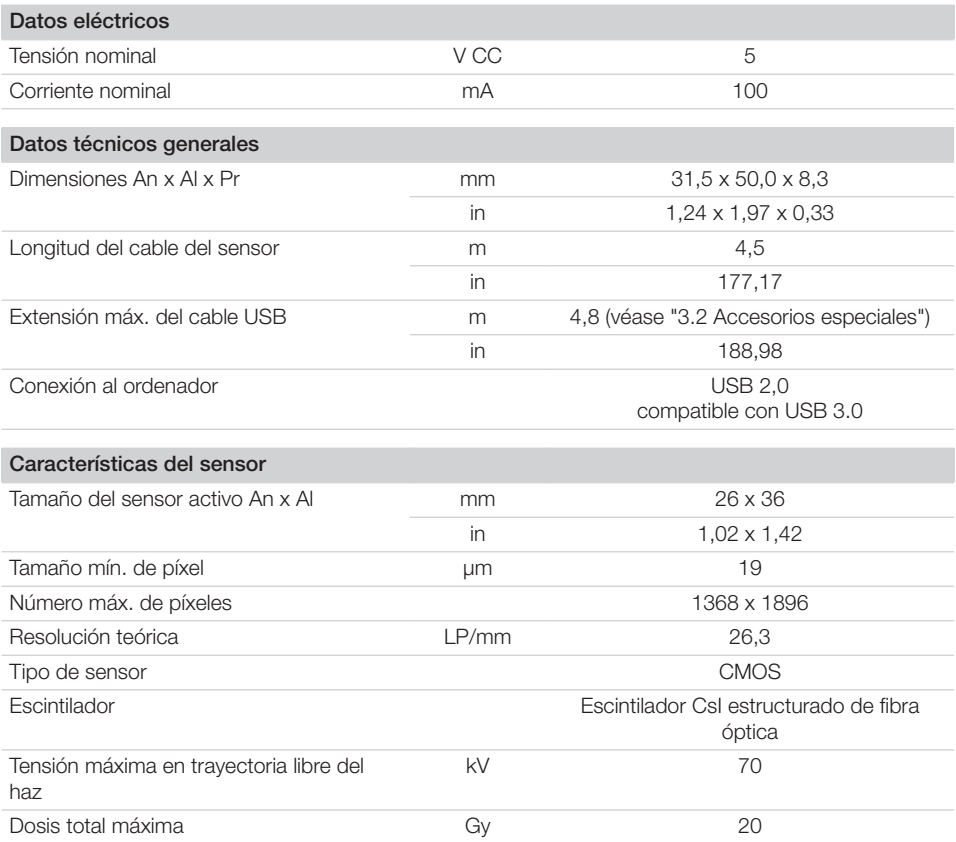

# 4.2 Condiciones ambientales

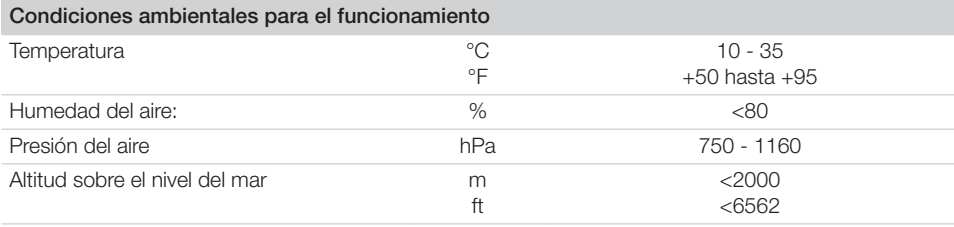

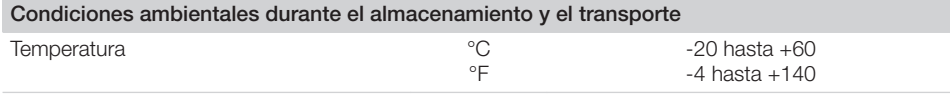

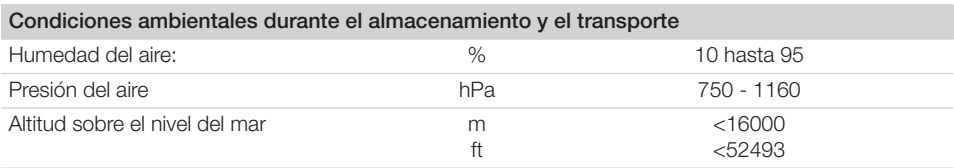

## <span id="page-9-0"></span>4.3 Placa de características

La placa de características se encuentra en el cable del sensor y en la caja.

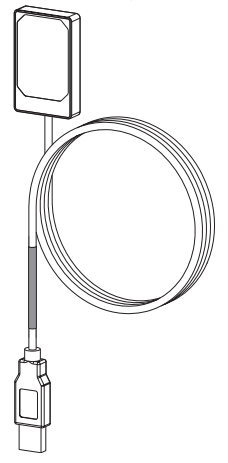

*Ilust. 1: Placa de características en el cable del sensor*

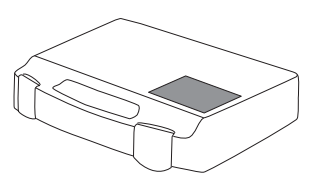

*Ilust. 2: Placa de características en la caja*

REF Número de pedido/número de referencia NS Número de serie

#### 4.4 Evaluación de conformidad

El aparato ha sido sometido a un proceso de evaluación de la conformidad de acuerdo con las correspondientes directrices de la Unión Europea. El aparato cumple con los requisitos mínimos exigidos.

# 5 Funcionamiento

El sensor radiográfico se conecta al ordenador por medio del cable del sensor.

El sensor se coloca en posición y se activa mediante un software de visualización (p. ej. D-Tect).

Durante la toma de radiografías, los rayos X se encuentran con el escintilador (sustancia luminiscente) colocado en el sensor y se transforman en rayos de luz. Estos rayos de luz son captados por un sensor como información de imágenes, se digitalizan y se transfieren al ordenador. Si se da un fallo durante la transferencia, se envía de nuevo la información de las imágenes. Durante la transferencia de datos no es posible hacer más radiografías.

# <span id="page-10-0"></span>**Montaie**

# 6 Requisitos

- ❯ No utilice el aparato hasta que no se cumplan todas las disposiciones legales aplicables a nivel local (p. ej. directivas sobre rayos X).
- ❯ No utilice el aparato en un entorno húmedo o mojado (ya sea una estancia cerrada o a la intemperie) (véase ["4 Datos técnicos"](#page-7-0)).
- ❯ No someta el aparato a una exposición directa a los rayos del sol o a una fuente de calor.
- ❯ El lugar de instalación no debe estar afectado por campos perturbadores (p. ej. campos de gran intensidad magnética). Pueden provocar averías en el aparato.

# 6.1 Requisitos del sistema

Vea los requisitos de sistema para sistemas de ordenador en el folleto informativo (n.º de referencia 9000-608-02) o en Internet en [www.duerr-ndt.de](http://www.duerr-ndt.de).

# 7 Instalación

# 7.1 Conexión eléctrica

#### Establecer una conexión segura entre los aparatos

La interconexión de aparatos entre sí o con parte de las instalaciones puede entrañar peligros (p. ej. debido a corrientes de fuga).

- ❯ Conecte el aparato solo cuando no exista peligro alguno para el usuario ni para el entorno.
- ❯ Conecte el aparato solo si el entorno no se ve afectado por el acoplamiento.
- ❯ Si no está claro que se pueda realizar un acoplamiento seguro en base a los datos del aparato, deje que un experto realice las comprobaciones pertinentes (p. ej. el fabricante).
- ❯ Conectar sólo equipos adicionales (p. ej. ordenador, monitor, impresora) que, por lo menos, cumplan la norma IEC 60950‑1 (EN 60950‑1) o IEC 62368‑1 (EN 62368‑1).

#### Conectar el aparato al ordenador

#### ATENCIÓN Daños en el sensor

Las piezas interiores del sensor se pueden dañar por fuerzas mecánicas.

- ❯ Evitar que se caiga el sensor.
- ❯ No exponer el sensor a fuerzas de compresión.
- ❯ No doblar, apretar ni aplastar el cable.
- ❯ No se puede llevar el sensor agarrando del cable.
- ❯ Enchufe el conector USB del cable del sensor en una ranura libre del ordenador.

# 7.2 Instalar el controlador

Los controladores para el DR 7 NDT se instalan automáticamente durante la instalación de D-Tect (a partir de la versión 9.5) o D-Tect X.

❯ Enchufe el conector USB del cable del sensor en una ranura libre del ordenador. El aparato se iniciará automáticamente.

# <span id="page-11-0"></span>8 Configuración

El aparato puede funcionar con los siguientes programas de visualización:

- D-Tect
- ScanX View
- D-Tect X
- Software de otros fabricantes bajo pedido

# 8.1 Configurar el aparato en CRConfig / D-Tect 9.x.x y ScanX View

Requisitos:

- $\checkmark$  Consta la licencia DR 7 para D-Tect Software.
- ❯ *Seleccione Inicio > Todos los programas > Duerr NDT >- Tect9.x.x*.

o

Haga doble clic en D-Tect, en la pestaña *config. > módulos CRNet*.

❯ Activar el equipo conectado en la columna *Registrado*.

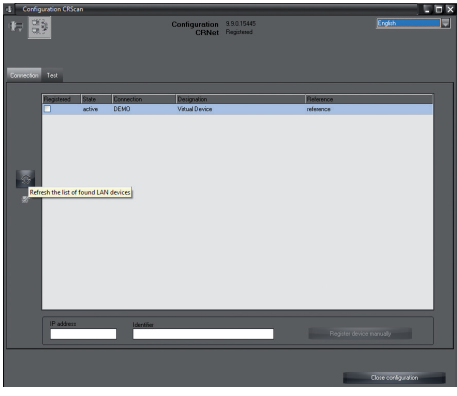

❯ Dado el caso, cambie el nombre del aparato (*Denominación*).

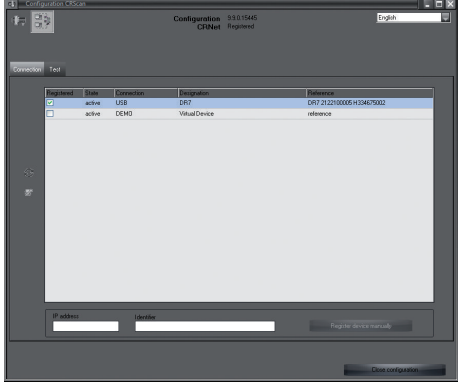

❯ Haga clic en *Aceptar* para guardar la configuración.

# 8.2 Configure el dispositivo en D-Tect X

- ❯ Seleccionar *Start > Todos los programas > D-Tect X*.
- ❯ Inicie el programa *D-Tect X*.
- > En D-Tect X, pulsar en  $\triangleq$ . Se visualiza el aparato conectado.

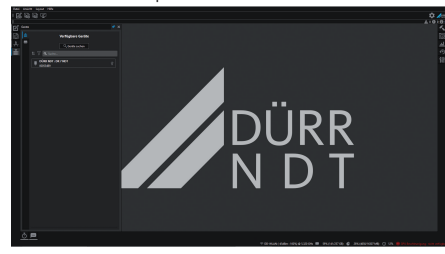

- ❯ Si no se visualiza el aparato, ingrese el nombre del aparato en el campo *Búsqueda* y pulse en la tecla virtual *Buscar aparatos*.
- ❯ Hacer doble clic en el aparato visualizado.

#### <span id="page-12-0"></span>❯ Adaptar la configuración.

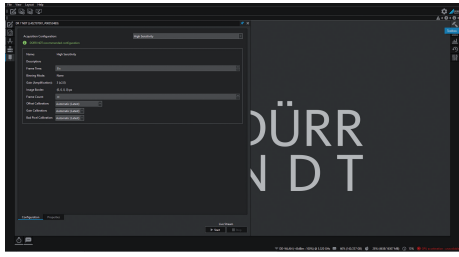

- ❯ Pulsar Live Stream *Start*.
- ❯ Inicie la radiación.

# ATENCIÓN

Daños en el sensor y reducción de la calidad de la imagen a causa de unos valores de exposición demasiado altos en la trayectoria libre del haz

- ❯ Proteja el sensor como corresponda con valores de exposición > 70 kV.
- ❯ No supere la dosis total máxima de 20 Gy.

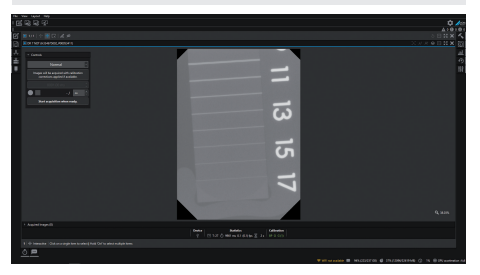

❯ Cierre el programa de imagen.

# 9 Comprobación del aparato

Para comprobar si el aparato está correctamente conectado, se puede hacer una radiografía. ❯ Seleccione la pestaña *Test*.

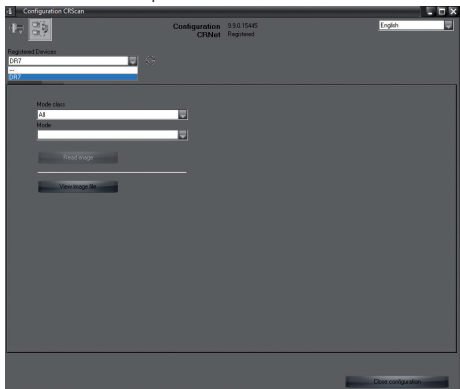

- ❯ Seleccione el aparato en la lista de selección *Aparatos registrados*.
- ❯ A continuación, seleccione la clase de modo y el modo.
- ❯ Pulse en *Leer imagen*.

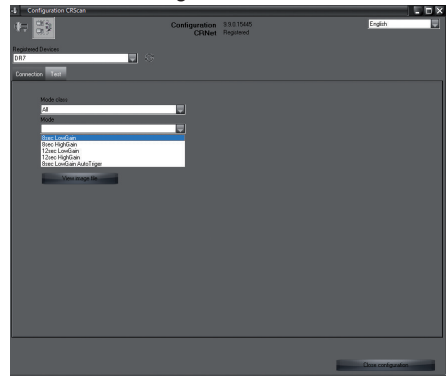

❯ Confirmar la advertencia W10014.

#### ❯ Inicie la radiación.

#### ATENCIÓN Λ

Daños en el sensor y reducción de la calidad de la imagen a causa de unos valores de exposición demasiado altos en la trayectoria libre del haz

- ❯ Proteja el sensor como corresponda con valores de exposición > 70 kV.
- ❯ No supere la dosis total máxima de 20 Gy.

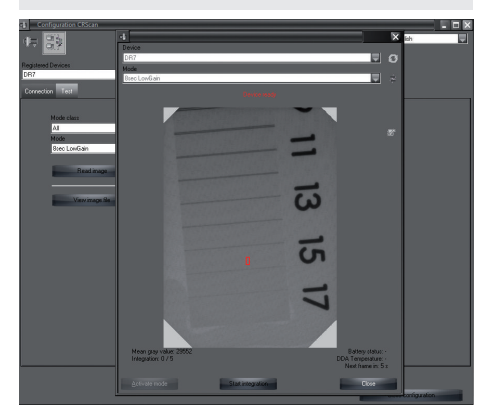

❯ Cierre el programa de imagen.

# <span id="page-14-0"></span>Uso

# 10 Manejo

Antes de poder realizar tomas radiográficas, calibrar el aparato, usando el software de visualización

- Calibración Offset
- Calibración Gain
- Calibración Pixelmap.

Para otras informaciones acerca de la calibración y la toma de imágenes, véase el manual respectivo del software de visualización.

# ATENCIÓN

#### Daños en el sensor

Las piezas interiores del sensor se pueden dañar por fuerzas mecánicas.

- ❯ Evitar que se caiga el sensor.
- ❯ No exponer el sensor a fuerzas de compresión.
- ❯ No doblar, apretar ni aplastar el cable.
- ❯ No se puede llevar el sensor agarrando del cable.

#### PRECAUCIÓN

Ŵ

Si el sensor está dañado, puede emitir sustancias peligrosas para la salud

- ❯ Antes de cada uso, inspeccione el sensor y el cable en busca de daños.
- ❯ No use nunca un sensor dañado.

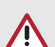

# ATENCIÓN

#### Cortocircuito por formación de condensados

El aparato puede sufrir daños provocados por grandes oscilaciones de temperatura.

- ❯ No lo ponga en marcha hasta que no se haya calentado a la temperatura ambiente.
- ❯ El aparato no debe someterse a cambios bruscos de temperatura (calentamiento máx. 3 °C/min). Excepción: breve uso del sensor a una temperatura de hasta 45 °C. En este caso es posible que aparezca ruido dentro de la imagen.

Λ

# <span id="page-15-0"></span>11 Limpieza

#### ATENCIÓN

Daño del aparato por humedad en el conector

- ❯ No salpique el conector USB.
- ❯ Desenchufe el aparato.
- ❯ Elimine los restos de suciedad con un paño suave y sin pelusas humedecido.
- ❯ Deje que el aparato se seque completamente antes de su próximo uso.

# 12 Mantenimiento

El aparato es libre de mantenimiento.

# <span id="page-16-0"></span>Búsqueda de fallos y averías

# 13 Sugerencias prácticas para usuarios y técnicos

Los trabajos de reparación que excedan de lo exigido para los trabajos de mantenimiento corrientes, solamente deberán ser llevados a cabo por un técnico capacitado o por nuestro servicio de asistencia técnica.

# 13.1 Radiografía defectuosa

 $\mathbf{I}$ 

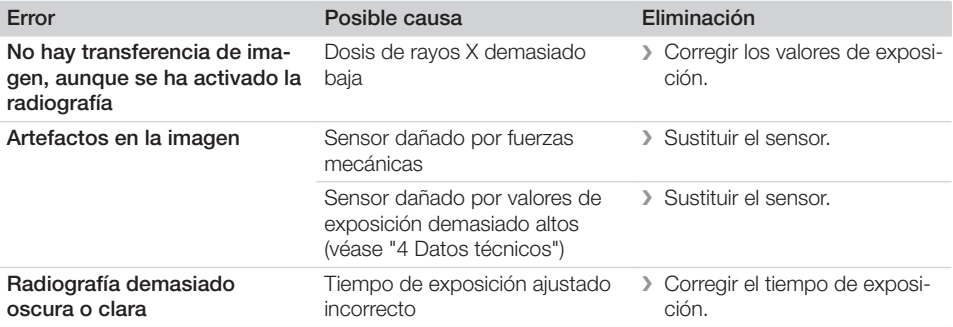

#### 13.2 Error en el software

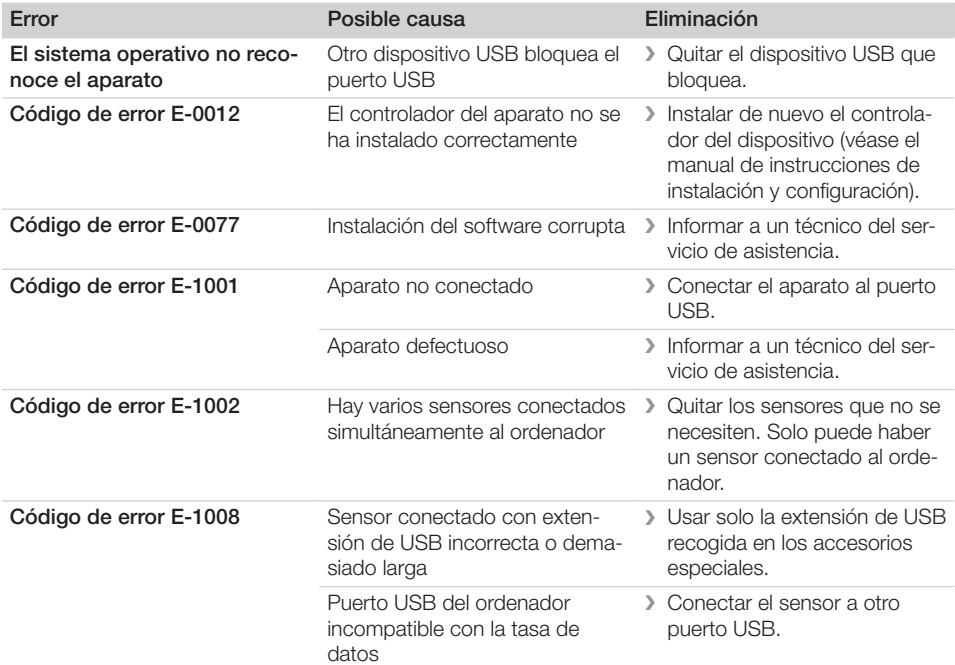

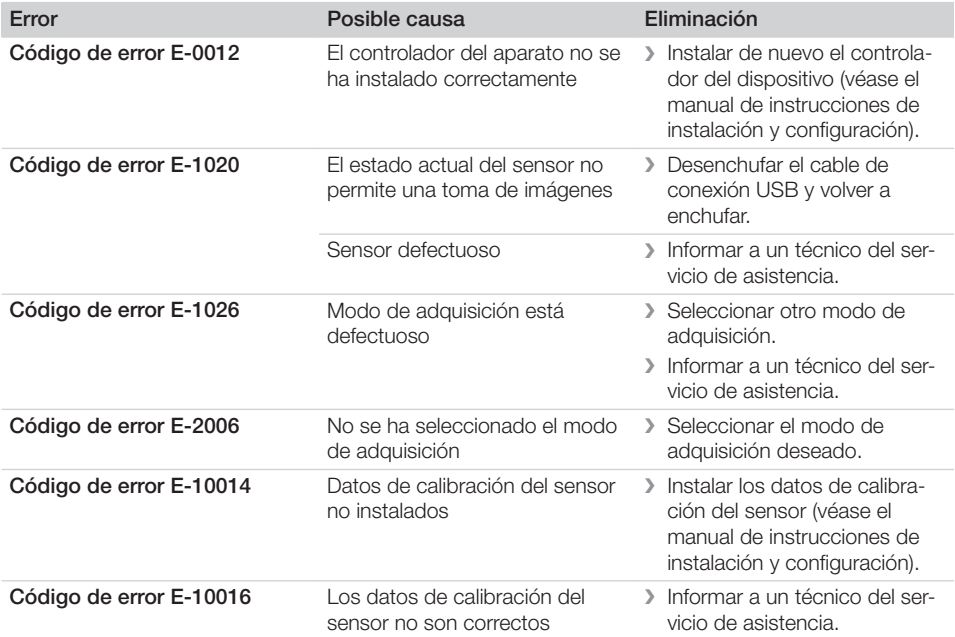

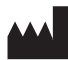

#### Hersteller / Manufacturer:

DÜRR NDT GmbH & Co. KG Höpfigheimer Str. 22 74321 Bietigheim-Bissingen **Germany** Fon: +49 7142 99381-0 www.duerr-ndt.com info@duerr-ndt.com

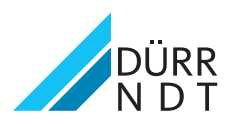